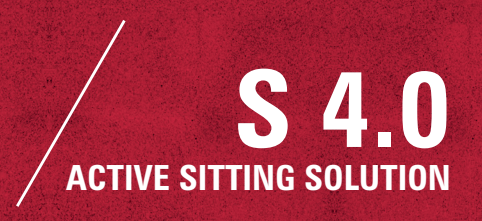

# DATA SECURITY SHEET FOR S 4.0

 $1/3$ 

### **TECHNICAL REQUIREMENTS**

- Operating system: Windows 7, Windows 10 or Mac OS (10.10 and above)
- Free USB port on the PC
- Swivel chair with synchronous mechanism
- Internet access (on occasion)

#### **1. THE DATA BELONGS TO THE USER**

The data belongs to the user. Neither Garmin, Interstuhl nor any other third parties will call up personal data from the application nor will they save or process it. The S 4.0 user is guaranteed a high degree of data security.

## **2. HOW THE PRODUCT WORKS**

The ANT signals (Garmin-specific transmission protocol similar to Bluetooth) of the sensor are received by the ANT Stick on the computer. Once received, the signals are processed and interpreted in the installed program and saved in the local database.

#### **3. THE ANT STICK**

The ANT Stick is primarily a receiver which receives the ANT signals transmitted by the sensor. It is not a storage medium.

Thus the application neither runs on the stick nor is the application loaded onto the computer via the stick. In addition, it does not save

any motion data. In certain situations, the ANT Stick also sends commands to the sensor, e.g. during calibration or when it is being reset to factory settings.

### **4. NO CLOUD SAVING**

Neither sensor nor application transfers any data to a cloud. This means that no data is processed, evaluated or saved in a cloud. Third parties are therefore unable to intercept user data or launch hacker attacks via this kind of online storage. This ensures a high degree of security.

## **5. PROGRAM DATA AND LOG FILES**

The application is installed in the program directory as standard. We do not recommend changing the standard installation file path since the program directory is generally well-protected by the security mechanisms of the operating system. On a Windows PC, a subfolder named \INTERSTUHL\_S4.0 is created in which the program log files are saved. The subfolder is created in the user profile. On a Mac, it is found under Home\Library\Logs\Interstuhl. These record the program's activities as well as data on sitting behaviour transmitted by the sensor and help with fault analysis should an error occur.

Only the log files of the last ten days of use are retained. Older log files are deleted automatically. The log files are anonymised and contain no data that could be used to identify the user.

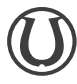

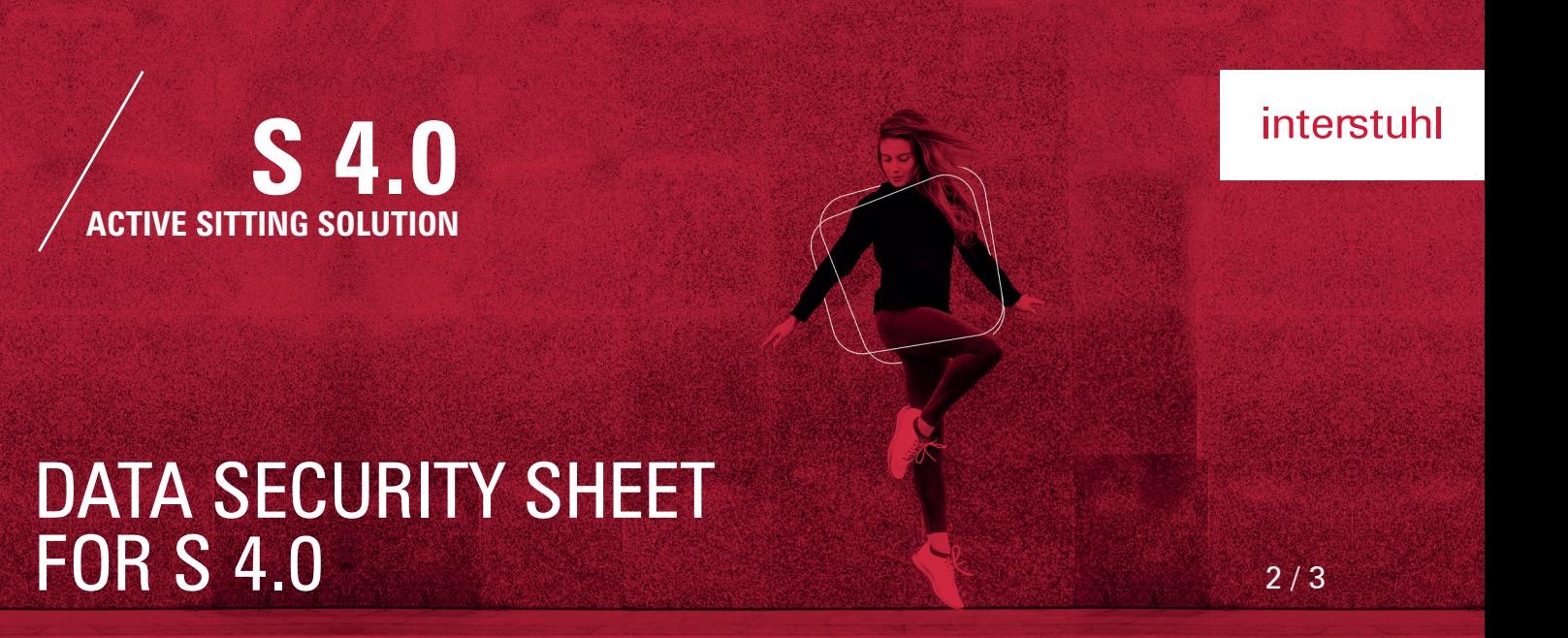

Since the software version v.1.0.4-ga365bbb7 - Qt v.5.9.2 log files are no longer written automatically. In the case of service, this function can be activated by the user.

#### **6. FILE LOCATION OF SECURITY DATA AND SCREENSHOTS**

The user can use the ..Save" menu item to create an independent backup of their program settings and evaluation data and save it in a file location of their choice. Here too, it is recommended that the user use a file path with restricted access for security reasons. The same applies to screenshots, such as of the two-day evaluations. We recommend that the user use the suggested standard file path in the user profile.

#### **7. LANGUAGE OF THE DESKTOP APPLICATION**

There are several language versions of the application. The language is selected according to the regional setting of the PC (see control panel). If the local language is not supported, English will be set as the default language. When calling up links in the application (e.g. office workouts), language recognition is partially sent to the Interstuhl server so that the browser can show the user the correct language version of the relevant content.

#### **8. CONSOLIDATING MOTION DATA**

The motion data is summarised to an increasing extent over time. This means that detailed values can no longer be understood on their own after only a short time period, thus reducing the risk of third parties monitoring the user's data. Over the course of the calendar day, hourly data is summarised into daily data and is automatically deleted from the database at the beginning of a new day. In the same way, daily data is compiled into weekly data and weekly data into monthly data. A maximum of 12 monthly values are retained in the database, i.e. displayed on the statistics page. After 12 months have passed, the oldest monthly value is deleted.

#### **9. ONLINE CONTENT**

On a few occasions, the application will collect content from the internal Interstuhl server. The server is located in Germany. This online content consists of:

• Office workouts (videos)

• Link to the instruction manual for the particular swivel chair

• Other chair models available for selection during the installation process

To collect this content, information about the language is required, as well as information about the selected chair model for the instruction manual; this is necessary in order to display correct server content.

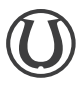

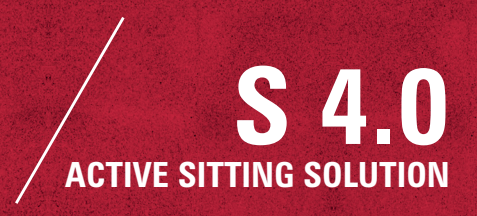

# DATA SECURITY SHEET FOR S 4.0

3 / 3

#### **10. MYINTERSTUHL**

"Contribution of the week" in the application menu takes the user to a current article in myInterstuhl. This is an exclusive magazine page which becomes available after voluntary registration and login. Please find more information regarding this in the separate data protection statement. A "my" button can also be seen in the application. This takes the user to the freely accessible myInterstuhl support page.

#### **11. COMPATIBILITY WITH WEARABLES**

It is also possible to have current motion data displayed directly on a compatible wearable from Garmin (e.g. smartwatch). By using the "Sitting" wearable app from the Garmin Connect IQ Store, the signals from the sensor can be received and data on current sitting behaviour displayed. A security prompt will ask the user for their personal sensor ID, which can only be found in the desktop application.

This means that it is not possible to automatically connect any other sensor. This mechanism ensures that no unauthorised parties can access data on the user's current sitting behaviour with a compatible device.

#### **12. UNINSTALLATION AND FACTORY SETTINGS**

When uninstalling the program, all user data, including in the database, is deleted if:

• When uninstalling in Windows, the option "Delete user data" is selected, or

• When using Mac OSX, the script ClearUser-Data is carried out after the application is deleted (trash).

The user also has the option of resetting the sensor to its factory settings at any time. To do this, the user should click on the button next to the item "Factory settings" in the desktop application under Settings/Installation. Resetting wipes all data from the sensor. If the sensor is going to continue to be used, it will need to be reconfigured ("Reconfiguration" under Settings/Installation in the desktop app) and/or the software will need to be reinstalled.

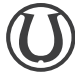